# **Automated Pointing Models Using the FS**

### Ed Himwich

### May 2013 TOW

# **1.0 Why we check pointing and SEFDs before each experiment**

An initial check of pointing serves to verify that several aspects of the system are working correctly.

**1.1** Verify signal is getting from the front-end to the back-end

The very act of checking the pointing and SEFDs using the detectors in the DAR verifies that signal is getting to the back-end. Each channel should yield the expected sensitivity and beamwidth. See also 1.5.

**1.2** Verify sensitivity

The SEFD is a very useful measure of the antenna's sensitivity. Verifying that you get the expected sensitivity demonstrates that many parts of the system have not failed since the last more thorough check.

**1.3** Verify pointing is good

Verifying that the pointing is good demonstrates that there has been no serious degradation in the antenna's pointing accuracy since it was last checked.

**1.4** Verify system time and date

Depending on the details of the antenna interface, checking the pointing verifies that the date and time in either the FS computer or the pointing computer or both are correct at some level. If not both, you should verify the other independently. An error of 1 day will cause an approximately  $1^{\circ}$  pointing error. An error of a few seconds may not be detected, unless the beam is small enough.

**1.5** Verify IFs aren't switched (many stations don't need this)

If you switch IFs depending on the experiment, verifying the beamwidths and SEFDs of each IF is good check that they are connected to the correct channels.

**1.6** Things that can't be checked by pointing and SEFDs

These are some of the items that aren't verified by checking the pointing and SEFDs. They require some other means of verification that will typically be different at different stations.

### **1.6.1** Polarization

The sensitivity of the antenna is typically almost independent of the polarization.

### **1.6.2** Sub-band

If you have more than one IF for a given band it may be difficult to distinguish between them based on the measured beamwidth.

**1.6.3** Time errors below the level detectable by the beam

Unless the beam is small you may not be able to detect errors of even one second in time, much less a fraction of a second.

# **2.0 Set-up**

There are several steps that are needed to set-up pointing checks in the FS. These need to be done once only. After that, the steps in the following sections can be expected to work. Please see the ACP User Guide manual, Section 5, in Vol.2 of the FS Manuals for more information on installing the system.

**2.1** "antcn" must support modes 0-5 (plus 8 for non-standard detectors)

"antcn" provides the basic interface between the FS and the antenna. The listed modes must be supported for "fivpt" and "onoff" to work. Please refer to the FS Manuals Vol. 2, Station Programs manual for more information on implementing "antcn".

2.2 Set-up the ".rxg" files.

The ".rxg" files contain the gain calibration information for each band. It contains: LO values (or range if tunable), polarizations available, FWHM, the gain curve, gain values (DPFU) for each polarization, and Tcal values as a function of frequency for each polarization. The set-up of these files is described in the default files in /usr2/fs/st.default/control/rxg\_files  $(x, r \times q$  and  $s, r \times q$ ). Please don't change the versions in the /usr2/fs source tree. Instead, please copy the default files to the /usr2/control/rxg\_files directory giving them names (the part before

the .rxg) that are mnemonic for the band or receiver. There are no fixed values for the names, but they must be unique within the directory. The FS will read in all files with the extension ". $rxq$ ", up to 20 of them. The comments in the default files should be self explanatory, but here are a few hints about how to setup the files. The lines you should probably edit are: (1) the LO values, this must match the values used in the "LO=..." command for the RX you will be using;  $(2)$ creation date; (3) the FWHM of the beam; (4) the polarizations available "lcp" and/or "rcp"; (5) the DPFU(s), if you don't know them, they can be estimated as the Tsys in Kelvin divided by the SEFD; (6) if you have a gain curve in the form of "ELEV POLY" or "ALTAZ POLY", you can enter the coefficients on the appropriate line, zero-th order term first, if you have no gain curve leave the value as "1.0"; (7 and up to "end tcal table") the Tcal versus frequency table, if you have this information, if not, you can enter a single value in the band and the FS will use that for all frequencies (after "end tcal table" up to "end spillover table"), receiver noise temperatures, one for each polarization, values of zero will do for an initial guess, a spillover table is not needed initially but can be entered if available. PLEASE NOTE: you should not put information for a given LO value (even within a range) in more than one file, i.e., each LO value should appear only once in all the files in the directory.

**2.3** Customize "ctlpo.ctl"

This control file specifies the sources that "aquir" will attempt to observe and what actions it will take for each. Typically the only changes needed are to decide which sources are suitable for pointing and SEFD measurements at the band being used. You can of course have multiple version of this file for different bands and applications. Different versions of this file might also refer to different versions of the "initp" procedure so that all can be accessed from the "point" procedure library.

**2.4** Customize "point.prc"

This procedure library contains the pointing specific SNAP procedures that are needed by the "aquir" program and/or are otherwise general useful for pointing checks, especially with a dual S/X receiver. You can of course have multiple version of this file for different bands and applications. Another alternatively is to have differently named procedures wit the file for different bands and applications.

**2.4.1** The "initp" procedure should completely set-up system

This procedure is used to initialize the system before doing any pointing or SEFD. It should fully set-up any equipment that is needed, including any station specific equipment. You can have different version for different bands and/or different purposes, e.g., pointing versus gain calibration,

**2.4.2** The "acquire" procedure to initiate acquisition

This procedure can set the log to convenient name for the purpose of the acquisition; the default is "point" and run the "aquir" program with the appropriate version of "ctlpl.ctl".

**2.5** Customize "parpo.ctl"

This file is used to control the editing of pointing data during the initial extraction of the data from the log. Generally, you should just enter your antenna name and its axis type and turn off the editing features which as mostly obsolete. It is recommended that the hex control flag on line 3 have the value "3".

```
2.6 Customize "mdlpo.ctl"
```
This file contains the standard FS pointing model. It is used by the pointing data analysis programs. If your "antcn" uses it also to calculate pointing corrections, the results of a pointing analysis are directly available to correct the pointing of your antenna. The angle of the fixed axis relative the ground must be entered: AZ/EL uses 90º, X/Y antennas 0º and HA/DC antennas use the geodetic latitude. Normally, the first eight parameters are turned on initially. Additionally parameters may be needed if there are other unmodeled systematics in the results when they are analyzed. Normally, the parameter values are initially zero.

**2.7 "**flux.ctl**"**

This file contains the source flux models. It should not need to be customized unless there are sources that you use that aren't included. If so, please send them to Ed (Ed.Himwich@nasa.gov) and we will add them to default version as well.

2.8 What if you have a non-standard detector

If you have a non-standard detector, you can support it using mode 8 of "antcn". Two non-standard detectors, "u5" and "u6" are supported. The implementation assumes you have some way to remove the signal from the detectors under computer control, e.g., by switching a large value of attenuation into the signal path. This is done by the standard procedure "sigoff". The normal attenuation is restored by the standard "sigon" procedure. These procedures are also discussed in the help pages for "fivept" and "onoff". Please see the file /usr2/fs/misc/stndet.txt for details on how to implement the detector in "antcn" mode 8. Please note that the "Use" section in version of this document from before FS version 9.9.3 is out of date. If you don't have FS 9.9.3 or later, you can obtain a more up to date version of the file from

Ed (Ed.Himwich@nasa.gov). Please see the help file for the "user\_device" SNAP command for how to define the parameters for the user devices.

**2.9** What if you have no cal diode

If you have no noise diode, set the diode noise temperatures in the relevant  $rxq$ file to a negative value. The absolute value of the specified noise temperatures will be assumed by the pointing programs to be the system temperature. The antenna temperature due to the source will be calculated on this assumption; however the SEFDs will be unaffected. A value of -100 is convenient. The result will be that antenna temperatures will come out in percent of the system temperature (which may vary for example with elevation).

### **3.0 Manual checks**

This section describes how to perform manual checks once the system has been set-up as described in the previous section. This is described in more detail in ACP User Guide manual, Section 3, in Vol.2 of the FS Manuals. Start the FS and enter the following commands in order:

**3.1** "proc=point"

This command selects the "point.prc" SNAP library. If you are using a pointing library with a different name, such as "vpoint.prc", enter that library's name instead

**3.2** "initp"

This command runs the "initp" procedure, which should have been customized to set-up your equipment for pointing checks.

**3.3** (source procedure)

Here you enter the name of the source that you want to use to check pointing. The procedure libraries "point.prc" has procedures with coordinates for most of the useful Northern Hemisphere pointing sources. To see which are available, use the "dl" command in "pfmed", when "point" is the selected library. The flux models for the sources that good calibrators are include in the "flux.ctl" file.

**3.4** "fivept"

This command runs the "fivpt" program to peak on a source. It does this by measuring the power level on two slices through the source. Normally you would wait for the source to be acquired before typing this command, but if the antenna isn't onsource and "aquir" isn't running, "fivpt" will wait for up to one

minute for onsource to be achieved before giving up. When "fivpt" finishes normally it prints an "offset" record. If some very nominal checks of whether this was a good peak are passed, the "offset" record will have two ones "1 1" at the end signifying success. The first four parameters in the "offset" record are: (1) first axis coordinate, (2) second axis coordinate, (3) first axis offset, and (4) second axis offset. The "xoffset" record contains similar information, but reports the first axis offset corrected for cosine of the second axis coordinate (the "cross" offset) and the sigmas of the offsets (first axis sigma also corrected for the elevation) . The values in the "xoffset" record are generally more useful than the "offset" record for a quick determination of whether the pointing is good.

**3.5** "onoff"

This command runs the "onoff" program to measure SEFDs and other antenna performance parameters. If you execute it immediately after "fivpt" has finished, leaving in the offsets that "fivpt" found, you will get a "peak" performance measurement.

### **3.6** (next source procedure)

If you wish to make another measurement, select a new source. If the "fivpt" program for some reason returned unrealistic offsets, you may want to remove them before trying to peak on the next source. See the sectioned "**3.7** When finished" (below) for how to remove the offsets.

### **3.7** When finished

If you do not want the most recent "fivpt" offsets to remain in use (typically for geodesy you don't), use "xyoff=0d,0d", "azeloff=0d,0d", or "radecoff=0s,0d" (or whatever offsets are desired) depending on the axis system of your antenna.

# **4.0 What "fivpt" does**

This section briefly describes what "fivpt" does.

**4.1** Measure Tsys off source to calibrate scale

This is the first step. It uses the noise diode to measure the system temperature off source. If there is no noise diode, indicated by noise diode temperature less than zero, then the negative of the specified diode temperature is assumed to be the temperature of the system off source in order to calculate the necessary conversion factors.

### **4.2** Scan both axes

The source is scanned on two axes, nominally aligned with the telescopes natural coordinates. Typically nine measurements, 0.4 FWHM beamwidths apart, are taken.

The data are displayed in "lat" and "lon" records. These correspond respectively to the latitude-like and longitude-like coordinates of the antenna: EL/AZ, Y/X, and DEC/HA. The data in each record are: (1) the number of the point, (2) the seconds since the midnight previous to the scan (grows monotonically even if a scan spans another midnight), (3) the offset of the scanned axis, (4) the antenna temperature due to the source (above the system temperature), and (5) if the integration period is larger than one, the RMS scatter of the samples.

### **4.3** Fit Gaussian + offset + slope

The data for each axis are fit to a five parameter function consisting of a Gaussian (three parameters: peak offset, half-power beamwidth, and peak temperature) plus an offset and slope (in time). If the fit is nominally successful, the last parameter on the "XXXfit" line is positive.

### **4.4** Repeat if not well centered or a fit failed

For a typical set-up, if the peak for either axis is off by more than a half measurement step (this is perhaps too tight) or if the fit on either axis failed, the measurement will be repeated a second time. This assures that the source is roughly centered in the data set and is also helpful in the case of a weak source. For weak sources, if the beam is not well centered on the second axis scanned, the first axis scanned may not have enough signal from the source to find a clear peak.

### **4.5** Leave the telescope "peaked" on source

After the final scan, the offsets of the fitted peak are left in use. This is useful if you plan to run "onoff" next to find the "peak" performance. However, be careful after doing pointing checks to remove the last offsets before acquiring data, unless the source is strong and you will be acquiring data on that source in that part of the sky only (this is not the case for geodesy).

### **4.6** Sample "fivpt" output

The following is example "fivpt" output. The format of the time/date stamp in the log is an old form no longer in use now, but the actual entries are current.

9735612401440#fivpt#source cas-a 232109.0 +583230 1950.0 97/356.12:40:14 9735612401445#fivpt#site GILCREEK 147.4976 64.9784 0.00 xxxx 0 1.00 0.00<br>9735612401445#fivpt#fivept xyns -2 9 0.40 1 3u 19.0 0.0834 399.1 9735612401445#fivpt#fivept xyns -2 9 0.40 1 3u 19.0 0.0834 9735612401451#fivpt#origin 0.0000 0.0000 0.0000 0.0000 0.0000 0.0000 9735612402363;calofffp 9735612402806;calonfp 9735612403043;calofffp 9735612403066#fivpt#tsys 336.447 36.913 61.922 9735612404069#fivpt#lat 1 45640. -0.1334 1.158 9735612404894#fivpt#lat 2 45648. -0.1001 2.183 9735612405769#fivpt#lat 3 45657. -0.0667 11.597 9735612410669#fivpt#lat 4 45666. -0.0334 29.098 9735612411569#fivpt#lat 5 45675. 0.0000 38.361 9735612412469#fivpt#lat 6 45684. 0.0334 28.832 9735612413369#fivpt#lat 7 45693. 0.0667 11.370 9735612414269#fivpt#lat 8 45702. 0.1001 2.556 9735612415094#fivpt#lat 9 45710. 0.1334 1.227 9735612415095#fivpt#latfit -0.00032 0.0994 38.3030 0.5406 0.0035 4 9735612415095#fivpt#laterr 0.00070 0.0020 0.5503 0.3844 0.0098 0.5838 9735612415968#fivpt#lon 1 45719. -0.1971 1.177 9735612420869#fivpt#lon 2 45728. -0.1479 3.239 9735612421694#fivpt#lon 3 45736. -0.0986 12.508 9735612422569#fivpt#lon 4 45745. -0.0493 29.294 9735612423394#fivpt#lon 5 45753. 0.0000 39.025 9735612424269#fivpt#lon 6 45762. 0.0493 30.376 9735612425169#fivpt#lon 7 45771. 0.0986 12.768 9735612425994#fivpt#lon 8 45779. 0.1479 2.594 9735612430869#fivpt#lon 9 45788. 0.1971 1.531 9735612430870#fivpt#lonfit 0.00110 0.1024 38.7746 0.6563 -0.0033 5 9735612430870#fivpt#lonerr 0.00111 0.0022 0.5846 0.4250 0.0108 0.6198 9735612430870#fivpt#perform 2.041 637.4 0.509 8.223 9735612430870#fivpt#perform 2.041 637.4 0.509 8.223<br>9735612431562#fivpt#offset 332.6681 47.5413 0.00110 -0.00032 1 1<br>9735612431562#fivpt#xoffset 332.6681 47.5413 0.00074 -0.00032 0.00 9735612431562#fivpt#xoffset 332.6681 47.5413 0.00074 -0.00032 0.00075 0.00070 1 1

The "xoffset" record in this example was manufactured by hand for illustration purposes. This was necessary because the shown data was collected before this feature existed.

# **5.0 What "onoff" does**

The " $\text{const}$ " program is a simple tool for measuring the SEFDs of the antenna in two detector channels simultaneously.

The following measurements are made, typically with two iterations for everything except the no signal case, which is only collected in the first iteration [displayed log record labels shown in brackets]:

- **5.1.1** Power on source [ONSO]
- **5.1.2** Power on source with noise diode on [ONSC]
- **5.1.3** Power off source with noise diode on [OFFC]
- **5.1.4** Power off source with noise diode off [OFFS]
- **5.1.5** Power off source with no signal for "zero" [ZERO]

A final set of power onsource and onsource with noise diode on are included to make the on and off source measurement procedure symmetric in time.

**5.2** Final results printed on one like for each detector: Gain Compression, Tsys, SEFD, Tcal(j) in Janskys, Tcal(r) ratio. For interpretation of the last two items,

please see the notes for the **Antenna Gain Calibration** and **Pointing and Single Dish Amplitude Calibration** classes.

The results are printed in several forms to facilitate analysis depending on what is needed. You need to be careful of Tsys and Tcal(r) ratio values which depend on the accuracy of the *a piori* noise diode values. The Compression, SEFD, and Tcal(j) in Janskys do not depend on the *a priori* noise diode values values.

**5.3** Sample final results from "onoff" output

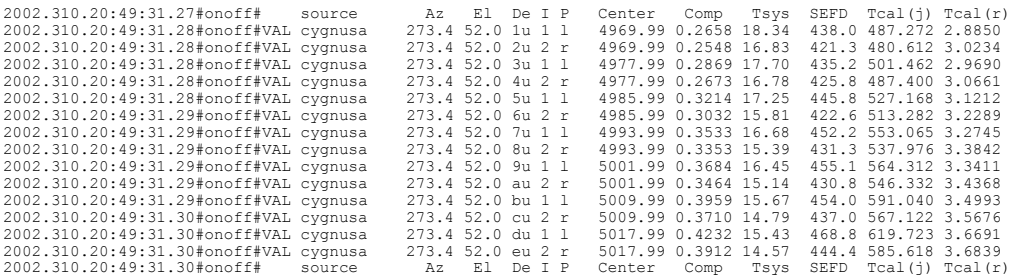

### **6.0 Automated measurements**

This section describes what is needed for automated measurements. Once set-up, this is even easier than doing manual measurements. Start the FS and enter the following commands in order:

**6.1** "proc=point"

This command selects the "point.prc" SNAP library. If you are using a pointing library with a different name, such as "vpoint.prc", enter that library's name instead.

**6.2** "acquire"

This procedure starts the "aquir" program running. Typically "aquir" uses the "ctlpo.ctl" control file and the log is changed to "point.log". However, the can have other procedures that start acquisition and that use other control files. For example, you could make a version that uses only the very strongest sources for a quick pointing check and returns the offsets to zero when stopped. Once started, "aquir" runs indefinitely until it is "kill"ed.

**6.3** To stop: "kill"

The "kill" procedure will stop any of "fivpt", "onoff", and "aquir" that happen to be running. Typically it also changes the log back to "station.log".

"kill" does not normally change the offsets back to zero. Follow the procedure under "**3.7** When Finished" in the "**3.0** Manual Checks" section above, to do that.

# **7.0 Pointing Data Analysis: "pdplt"**

This section describes the use of the "pdplt" program to analyze pointing data to determine a pointing model. The "pdplt" program is a Tcl/Tk application that provides a graphical front-end for the text based pointing data analysis programs. It is run by typing "pdplt" to a shell prompt. A brief sketch of some of its capabilities follows. More information can be found in the "pdplt" documentation available on the FS servers.

### **7.1** Selecting a New input file

To select the input file, click on the "File" main menu entry and then select "New". This will display a Tk file selection dialogue box open to "/usr2/log". You can either type the name of the file, including its extension, such as ".  $log$ " or navigate using the dialogue box and double click on the file you want. You can load a FS log file even while pointing data is being written to it for a check of the results "so-far".

### **7.2** Selecting an existing input file

Click on the "File" main menu entry. There is an "Open" option that can be used to open an existing "xtrac" output file such as was saved by the "Save" option on this menu.

### **7.3** Examining sky coverage

The first plot that is shown is of sky coverage. This is done in the natural coordinates of your antenna assuming that the "parpo.ctl" control file has been set-up correctly. You can select which graph to look at using the "Graph" menu to select which graph to examine. The letters "n" and "p" can be used to move the next and previous graphs respectively (with wrap around at the ends). See the attached plot of sky coverage for a pointing data set from Tsukuba. Ideally, the entire sky should be covered more or less uniformly. In this case, the sky coverage in this case is remarkably good due to Tsukuba being a very sensitive antenna at a mid-Northern latitude location.

### **7.4** Points on the plots

Points that are included in the solution are shown as solid circles. Points that are deleted are show as open circles. Information on individual points is displayed when the pointer comes over or near it. On the residual plots all included points are shown by default on the interior of the plots when they have been auto-scaled. Any points that lie outside the range of the plots are shown on the edge. Points are normally shown with one-sigma error bars, but these can be turned off.

#### **7.5** Residuals, random versus outliers and non-random

Ideally the residuals of the pointing solution should appear to be a random scatter about zero offset with a Gaussian distribution for both offsets types against both axes (four plots). Two major reasons they might not be are: (1) so-called "blunder" points, which are just points that lie a lot farther from zero than other points in the vicinity, due for example, to some failure of "fivpt", and (2) systematic trends in the data, such as slope, curve, or sinusoid pattern in the residuals. To correct the former problem, you can remove a point by editing it out of the data, see "Editing Data" below. The latter problem usually has to be dealt with by changing the model, see "Changing the Model Parameters" below.

By default the residuals to the fit as shown on the plots. There is one attached plot that shows the raw points for Elevation offsets versus azimuth (see **7.7** Viewing the raw data) for a data set collected at Tsukuba. Even though these are raw data, except for one thing they would look almost as random as an acceptable set of residuals. The exception is that there is a roughly sinusoidal variation in the offsets as function of azimuth. Another attached plot shows the post-fit residuals for the same data. In this case, there was no visible systematic; the updated pointing model absorbed this effect. (You can tell the two plots apart by the presence or absence of this sinusoidal variation.) This is an example of how the fitting process can remove systematic variations from the raw data. The resulting model will point the antenna more accurately than it pointed before the new model.

Another default behavior of pdplt is that the offsets for the first (the longitudelike) coordinate (Az, X, or H.A.) are displayed as "cross" offsets, which means they are multiplied by the cosine of the second (the latitude-like) coordinate. This has the effect of normalizing the scatter of points far from the zero point of the second coordinate due to the compression of the first coordinate near the poles of the second. The "cross" offsets are labeled as "xEL", "xY", and "xDC" on the plots. This behavior can be turned off, i.e., to display the first coordinate offsets in unmodified form, by adjusting the flag in the third line of the "parpo.ctl" control file. This flag can also be used to independently change the use of "cross" coordinate formal error constants to non-cross formal error constants. The formal error constants are used to adjust the normalized scatter of the residuals to be near unity. However, both display of "cross" offsets and use of "cross" coordinate formal error constants is recommended. In the former case it makes the residuals for the first axis easier to evaluate visually. In the latter case, it represents unmodelled errors for the first axis as a noise level in the precision of the offset determination rather than the precision of the encoder read-out.

#### **7.6** Viewing individual sources

Individual sources can be highlighted by selecting them from the "Source" menu item. This is useful for identifying which points go with which sources and to see if there is any source specific systematic behavior.

### **7.7** Viewing the raw data

When testing to see if a new pointing model is needed, it is useful as a first step to examine the raw data. You can select to view the raw data from the "Data" main menu. The choices on the menu are "raw data" and "residuals". If you select "raw data" the plots and statistics (see next sub-section) will refer to the raw data rather than the default residuals to the latest solution.

#### **7.8** Statistics

The number points used and available are shown in the lower right of the display in the format used/available.

The average and RMS scatter of the residuals for both axes can be shown by selecting the "Statistics" menu item. If the average error for either axis isn't zero, for the residuals something is wrong (they may be non-zero for raw data). The RMS scatters for a good solution would typically be 10% or less of the full-width half-power beamwidth.

### **7.9** Editing data

Strictly speaking data should never be edited. However, in the words of an applied math teacher I once had "real data is nasty stuff". In other words it has all sorts of "blunders" and errors that make some points simply invalid and mess up the results. The problem is that strictly speaking without *a priori* knowledge there is no way to tell for sure which points are blunder points and which are really telling you that there is something wrong with your pointing model form. Fortunately, with pointing data, in most cases it does not matter. Editing does however need to be done conservatively to be safe.

### **7.9.1** 3-Sigma editing

One of the most defensible forms of editing when there are a lot of data is to apply a "X-sigma" criteria, "X" is usually 3. In other words if a residual differs from zero by more than three times its sigma, it should be removed. For well distributed data, typically 1% are removed under a 3-sigma criteria. The "Edit" menu item has a "x-sigma" option to apply this criteria uniformly to all the data on both axes. Afterwards, the data should be reprocessed by selecting the "Reprocess" option on the "Edit" menu item.

It may be necessary to iterate the X-sigma edit and reprocessing several times before only a few or (hopefully) no more points are removed. This process will fail if the residuals do not have a Gaussian distribution, because in most such cases the editing will progressively remove more data on each step until there are no data left. If that happens or a significant fraction of the data is removed, you need to investigate why the residuals do not have a Gaussian distribution. If possible this should be corrected, perhaps by changing the model. If it can't be corrected, you will need to stop editing after one or two iterations and hope for the best.

#### **7.9.2** "Point and shoot" manual editing

A somewhat less defensible approach is to manually delete any points with residuals that differ significantly from zero relative to their error bars. This is a somewhat artistic process. It is needed sometimes to remove big outliers either because there aren't enough data to apply a 3-sigma criteria or some other reason. Since the plot limits include the extent of error bars on points it is sometimes helpful to delete all points that have very large error bars. These points usually do not contribute anything significant to the solution. If their error bars are very large compared to the error bars for the bulk of points it is likely that they are blunder points anyway. However you have to be careful, for example, if you are viewing azimuth offsets ( instead of xEL offsets), points with large error bars at high elevations may be legitimate and significant. After manual deleting any points that need to be removed, be sure to reprocess the data using the "Reprocess" option.

To add or remove a point manually, place the pointer on or near it and click on it. The point selection is slightly sloppy because it was found to be hard to use otherwise. After editing out or adding back in points, be sure to reprocess the data using the "Reprocess" option on the "Edit" menu item. There is also an "Add all points" option on the "Edit" menu item to return all points to the solution.

#### **7.10** Sigmas

Three types of sigmas are available for use or display in "pdplt". The default sigma, the *a priori*, is the most useful and is the only one that is normally needed. (You can stop reading this paragraph at this point and skip to the next sub-section unless you want to know more about this.) This value combines the effect of the raw observed sigma with the added noise for each axis that had to be applied to make the reduced Chi-square of the solution come out close to unity. This provides in some sense the best available estimate of the true sigmas of the input data. The other types are: (1) "input", which is just the raw observation sigma and doesn't include the added noise contribution, this is useful mostly for curiosity and (2) *a posteriori* which is the sigma of the residuals after the solution, rather than of the input data. Ideally the *a posteriori* sigma should be used for all editing operations, but in practice this is a subtle distinction. For pointing data, except in situations with very sparse data, it is usually the same as the *a priori* sigma. If the data are sparse enough that there is a significant difference between the *a priori* and *a posteriori* sigma, then there may not be enough data to make a good solution anyway. Consequently, the *a posteriori* sigma is mostly a curiosity as well, but in some cases it may be useful.

### **7.10** Printing plots

Plots can be printed individually either directly to the printer or to a file. The output is PostScript. Select the "Print" option from the "File" menu option.

### **7.11** Saving the results

The results can be saved using the "Save" option from the "File" menu. The data, including any editing, is typically saved to a file with a name of the form "xtrYYYY.DDD" in "/usr2/log/", where "YYYY.DDD" is the last digits of the year and day of the year. The date is taken from the log the data were extracted from. This file is the format of an "xtrac" program output file and can be read into "pdplt" again using the "Open" option in the "File" menu option. The results of the analysis are saved in a file of "errYYYY.DDD". This file is in the format of an "error" program output file. This file is used by in updating model step described below. The options for saving the data can be modified using the "I/O Setup" option from the "File" menu item.

### **7.12** Update the model with "update YYYY.DDD" and restart the FS

Once the analysis has been finalized and the results saved as described above, the model can be updated. Issue the command "update YYYY.DDD" while in a shell, where "YYYY.DDD" is suffix of the "errYYYY.DDD" file created when the results were saved. The suffix doesn't necessarily have to be in the format of "YYYY.DDD" as long as it is specified as the argument for "update" and agrees with the actual suffix to "err" in the file name. The "update" program will comment out the active model in "mdlpo.ctl" and append the new one. To begin using the new model, stop the FS and restart it (or do whatever is necessary to have the model read in if your "antcn" doesn't read it automatically at startup). You should always do at least a quick pointing check to make sure that the new model is good before using it for an experiment.

### **7.13** Changing model parameters

If during the analysis of the data, any unmodeled systematics are discovered, it is possible to modify the form of the model to remove them. The default model has several parameters beyond the basic eight. These can be turned on and off in the

analysis by using the "Modify Parameters" item in the "Edit" main menu. There is a "Parameter Explanation" page to help identify the parameters. After making any changes, it is necessary to select "Reprocess" on the "Edit" main menu to see the results. Please note that making changes here does not permanently change the values used in the "mdlpo.ctl" file. It only changes parameters used for the current analysis session with "pdplt". However, if you change the parameter settings, save the results of an analysis with them, and then update the "mdlpo.ctl" file, the new model in the "mdlpo.ctl" file will use the new parameter configuration. This behavior occurs "naturally" and is generally the most useful. For more information on the flags and their values and the parameters that are available, see the Pointing Model File manual (ACP Files) in Vol. 2 of the FS manuals. If the parameters that are available are not sufficient, they can be expanded, please contact Ed (Ed.Himwich@nasa.gov) for more information.

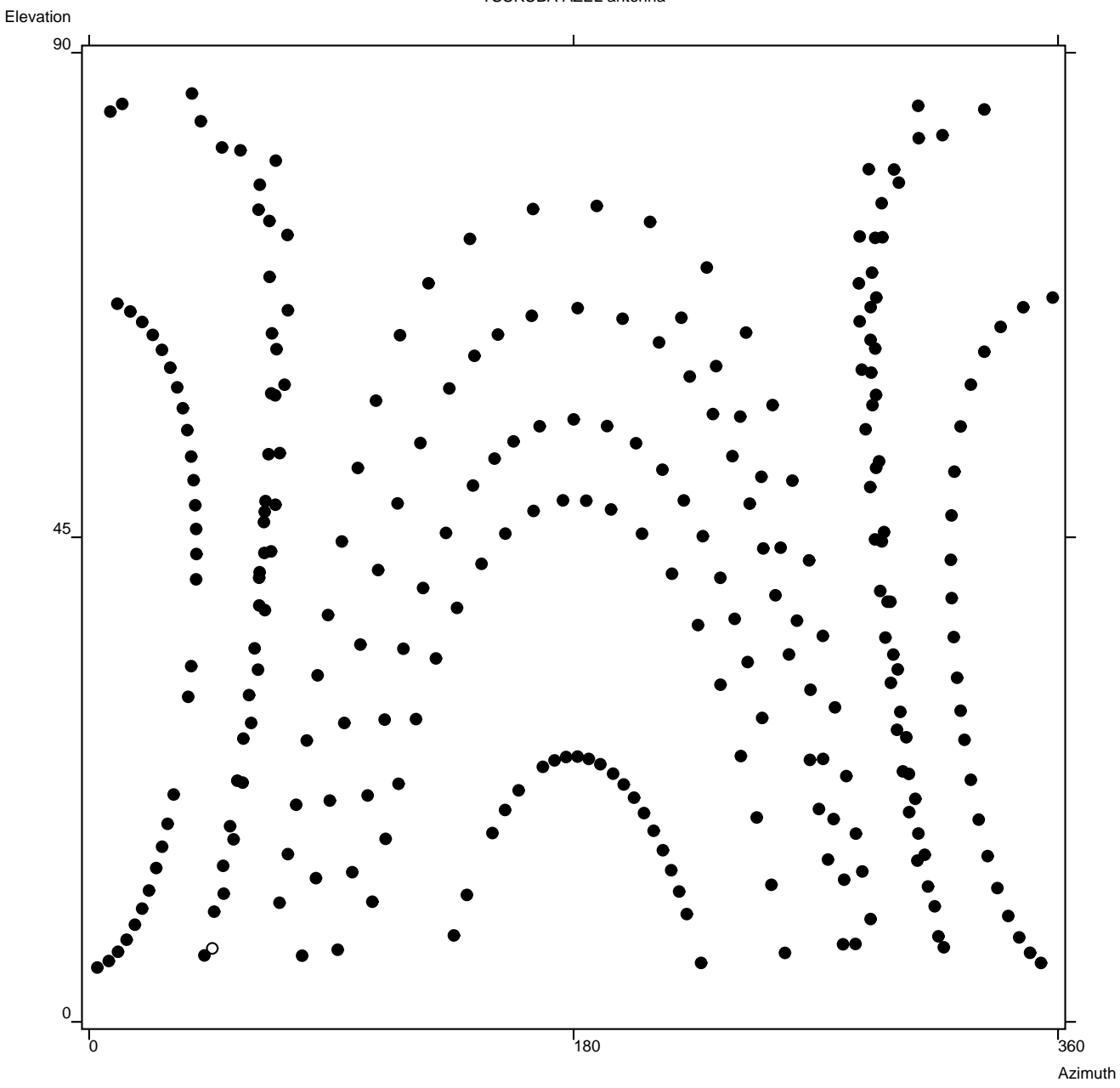

TSUKUBA AZEL antenna

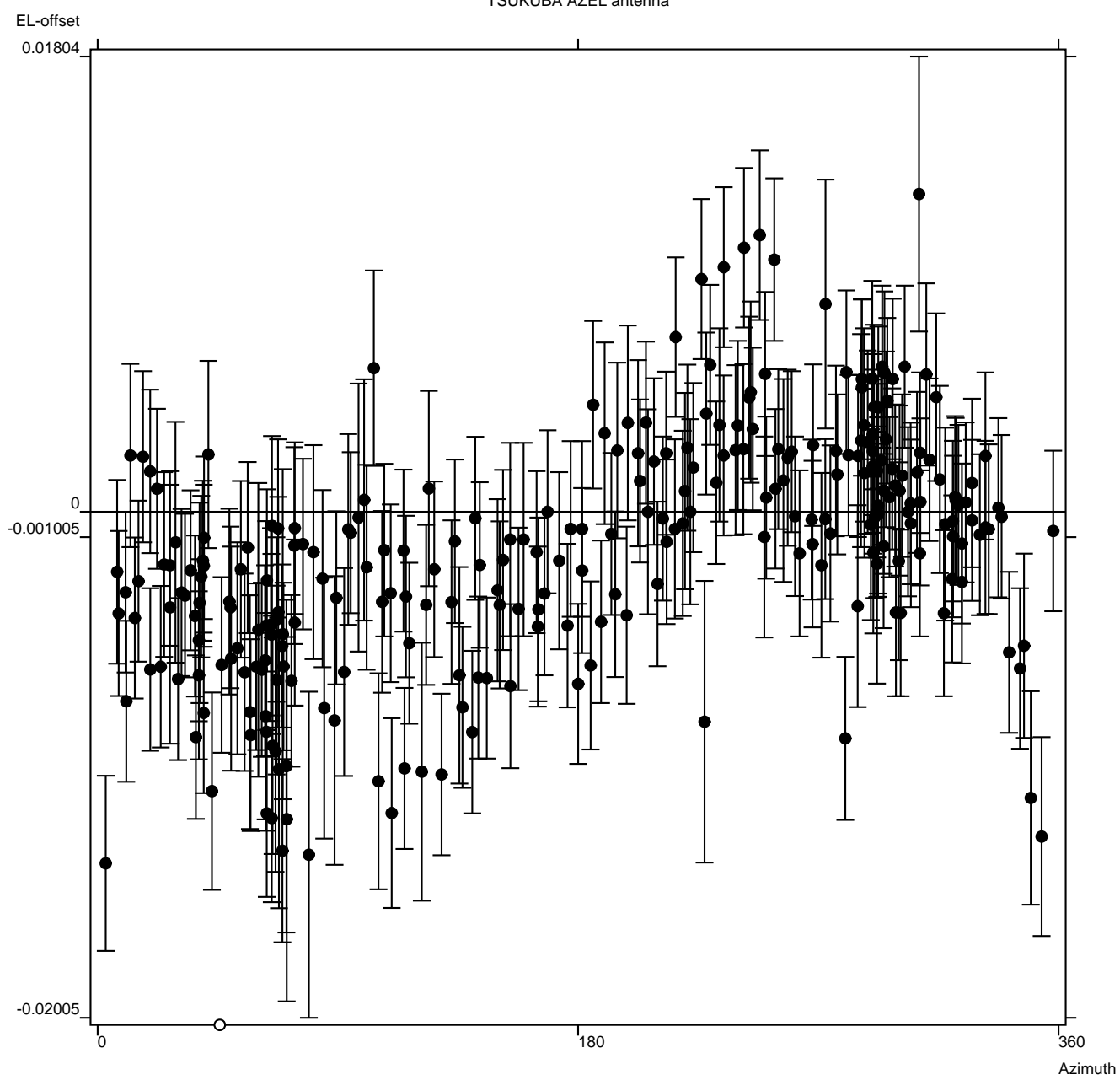

TSUKUBA AZEL antenna

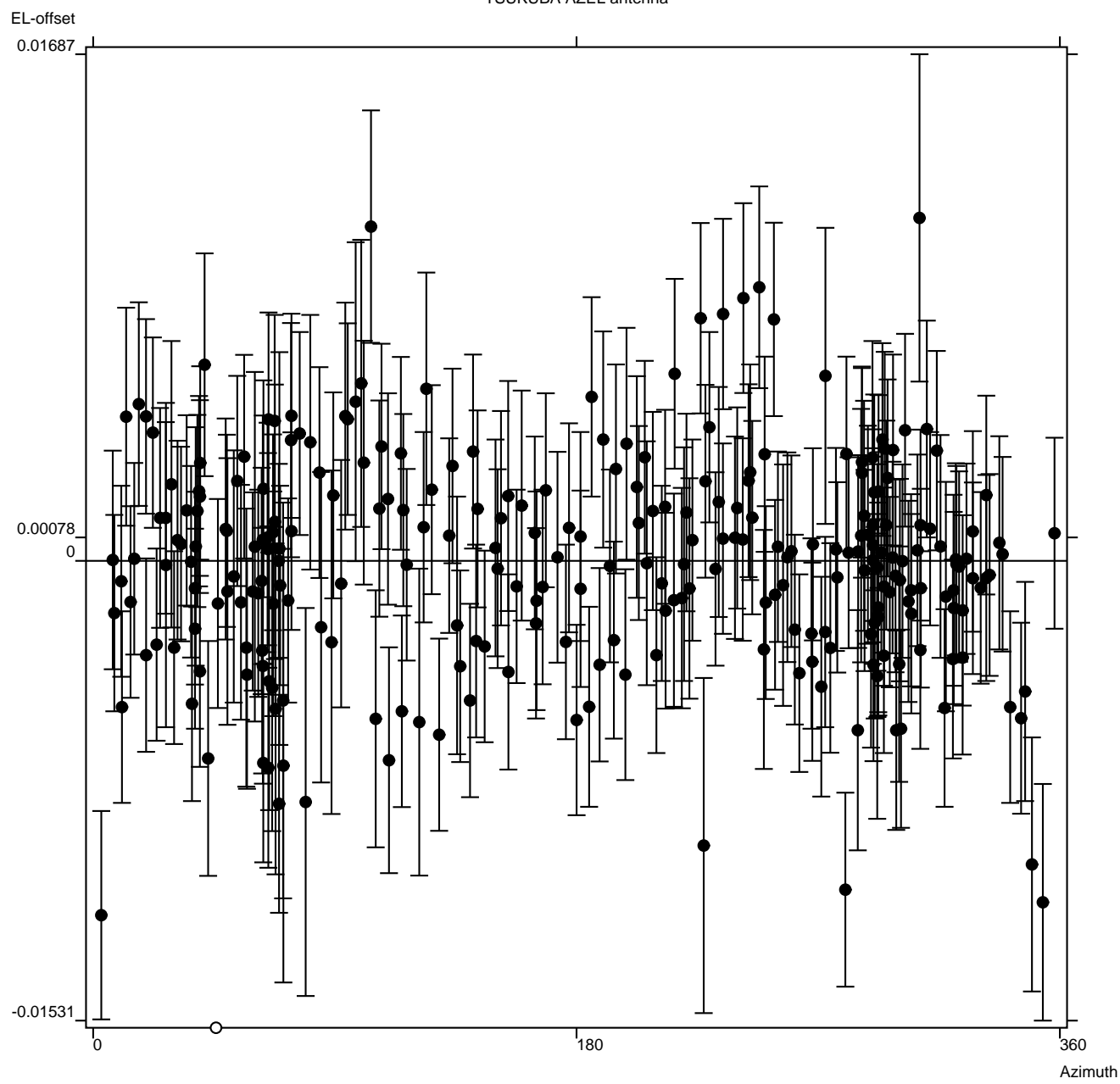

TSUKUBA AZEL antenna